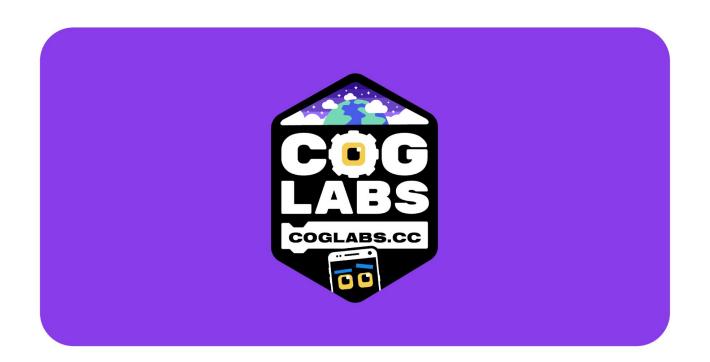

# Level 1 proximity sensor

## Level 1

We'll test the proximity sensor of your phone and make it talk!

Download the Coglabs App on your phone:

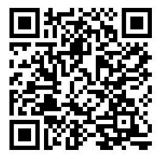

Open it and

Connect both your phone and your computer to the same WIFI network

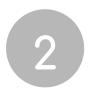

#### Scratch

## Level 1

Open

#### Scratch/Coglabs

And write this program:

Then copy on "run on device" the code that shows on your phone

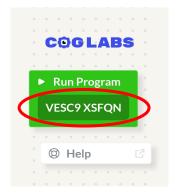

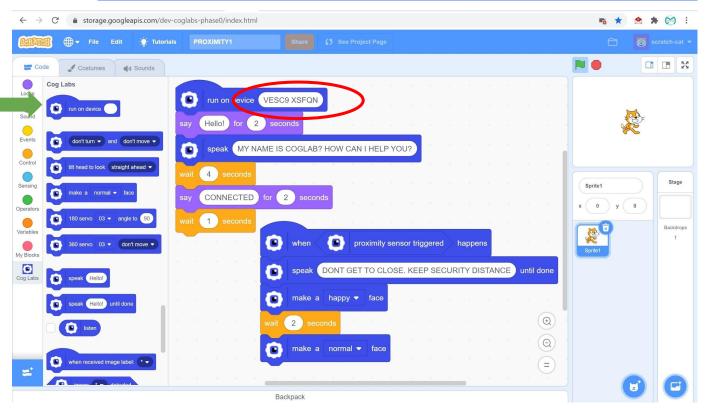

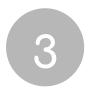

#### Phone

## Level 1

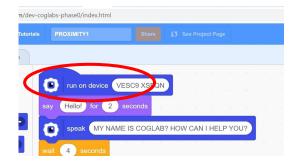

Click on "run on device", and you will see this message on your phone

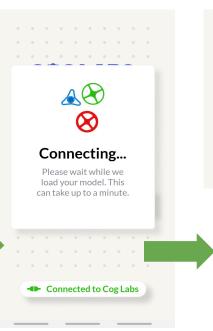

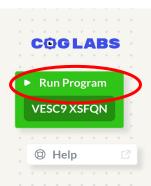

Then click on "Run Program"

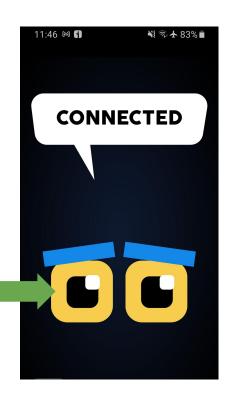

## Level 1

Don't get too close, keep security distance

As soon as you cover the proximity sensor, the phone will "say" the sentence of your choice

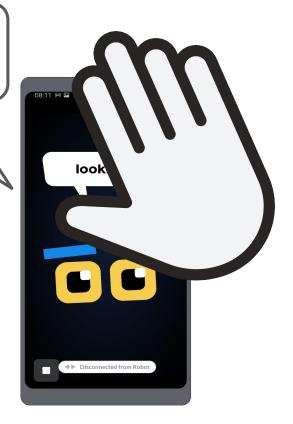